# **>>NFU ライセンススクール事務局連絡先<<**

## メールアドレス nfuls@nfu.co.jp ❶お名前❷電話番号❸講座名❹問い合わせ内容を具体的にご記入ください。

※いただいたお問い合わせへの返信メールは「@nfu.co.jp」のドメインよりお送りいたします。 携帯メールの場合、このドメインからのメールを受信できるよう設定を行っていただきますようお願いいたします。 ※お問い合わせ内容によりましては、回答にお時間がかかる場合やお電話にて連絡させていただく場合があります。 予めご了承ください。

## **■申込みについて**

- **Q1. 申込み開始時期を教えてください。**
- **A1.** 講座詳細が確定いたしましたら、ホームページに掲載します。ホームページでご確認ください。
- **Q2. 申込みが始まったはずですが、申込ボタンが出てきません。**
- **A2.** ページの更新を行ってください。パソコンからのお申込みの場合は、「F5 キー」と「ctrl キー」を同時に 押すと更新されます。
- **Q3. 日本福祉大学の学生(同窓生)ではありませんが、受講できますか?**
- **A3.** 受講可能です。ただし、一部受講できない講座もあります。詳細は該当講座のホームページでご確認くだ さい。
- **Q4. 電話又は FAX で申込みをしたいのですが、可能ですか?**
- **A4.** 電話又は FAX でのお申込みは受付けておりません。ホームページよりお申込みください。
- **Q5. 申込みをしたのですが、「申込確認」メールが届きません。**
- **A5.** 「申込確認」メールは営業日に関わらず、受付完了時点で自動送付されます。 以下の「メール未着理由について」をご覧ください。 [https://nfuls.nfu.co.jp/guide\\_mail](https://nfuls.nfu.co.jp/guide_mail) これらの理由により、メールが届いていない可能性があります。
- **Q6. 「申込確認」メールを間違えて消してしまいました。再送信してもらえますか?**
- **A6.** ご連絡いただいた場合は再送信いたします。メールまたはお電話で以下の内容をお知らせください。 ①お名前 ②お申込み講座名 ③お申込み日時 ④お申込み時の電話番号(あれば学籍番号)
- **Q7. 「申込確認」メールが2回届きました。**
- **A7.** メールに記載されている受付番号をご確認ください。同一番号の場合はシステムエラーの可能性がござい ますので、お知らせください。 受付番号が異なる場合、送信途中で更新してしまった、通信が途切れて 2 回送信されてしまった等の理由 で2回お申込みがされている状態です。どちらか片方のお申込みのキャンセル手続きをお願いします。
- **Q8. 申込み後、(まだ振込みをしていないのですが)都合が悪く参加できなくなりました。どうしたらいい ですか?**
- **A8.** 振込期日を越えてご入金が確認できなかった場合は、自動的にキャンセルとなりますので、事務局へのご 連絡は不要です。
- **Q9. 入金後、講座に参加できなくなってしまいました。返金してもらえますか?**
- **A9.** 講座の申込受付期間によっては返金いたします。返金手続きは以下の「キャンセル・返金について」から 行ってください。 [https://nfuls.nfu.co.jp/guide\\_cancellation](https://nfuls.nfu.co.jp/guide_cancellation)

## **Q10. 申込締切までに申込みできませんでした。追加で受付してもらえませんか?**

- **A10.** 受付管理システムにより申込管理を行っておりますため、申し訳ございませんが、申込受付期間終了後の 追加は承っておりません。申込受付期間内にお申込みください。
- **Q11. 申込み後に引っ越しをしました。住所や連絡先を変更してほしいです。**
- **A11.** お申込み内容に変更があった場合は速やかに事務局までメールにてご連絡ください。 ご連絡の際は以下の内容をお知らせください。 ① お名前 ②受付番号 ③受講する講座名 ④お申込み時のご住所・電話番号(あれば学籍番号) なお、申込受付期間終了後の住所や連絡先の変更はできかねる場合がありますのでご了承ください。
- **Q12. 別途購入テキストを買い忘れました。テキストを追加購入するにはどうしたら良いですか。**
- **A12.** 申し訳ございませんが、テキストのみの販売は行っておりません。講座のみのお申込みをキャンセルし、 改めて講座と別途購入テキストを合わせてお申込みください。

## ■**受講料の支払いについて**

- **Q13. 申込みしましたが、振込期日までに振込みができません。どうしたらいいですか?**
- **A13.** 振込期日までにお振込みいただけない場合は、講座をご受講いただけません。 振込期日までにクレジットカード又は銀行振込でのお申込み、ご入金をお願いいたします。

## **Q14. 振込先の口座名義が「株式会社エヌ・エフ・ユー」ではありませんでした。振込先を確認したいです。**

**A14.** 弊社は、決済代行サービスを利用しております。お振込みいただきますと、明細へ以下の決済代行業者名 が明記されます。

振込先名義:ペイジェント収納口(ペイジェントシュウノウグチ)

- **Q15. 銀行振込からクレジットカード決済に変更したいです。**
- **A15.** お支払い方法の変更は、一度キャンセルして再度お申込みをしてください。

#### **Q16. 銀行振込をしました。入金確認の連絡はありますか?**

**A16.** お申込みごとに「入金確認」メールが自動返信されます。 クレジットカード決済の場合は「申込確認」メールが入金確認も兼ねていますので、個別での送付はござ いません。

#### **Q17. 複数の講座の受講料を、まとめて振込んでもいいですか?**

**A17.** まとめてのお振込みはご遠慮ください。 複数のお申込みをされ、まとめて入金をされると、決済代行システム上でエラーとなり正しく入金処理が できなくなります。「申込確認」メールに記載の受付番号ごとに、個別でのお振込みをお願いいたします。 また、誤ってまとめて入金された場合は、申込受付期間内に限り、振込手数料を除いた残りの金額を返金 いたします。

※「申込確認」メールは、一度のお申込みごとに、一通の「申込確認」メールをお送りしております。

### **Q18. 一括申込しました。受講料を分割して口座振込してもいいですか?**

- **A18.** 分割での口座振込はご遠慮ください。 お振込みは必ず、「申込確認」メールに記載された金額を、一括でご入金ください。 決済代行システム上でエラーとなり、正しく入金処理ができなくなります。 分割でのお振込みを希望される場合は、1講座ずつお申込みください。
- **Q19. 領収書を発行してもらえますか?**
- **A19.** お振込み時に郵便局・金融機関で発行される「ご利用明細」が正規領収書としてご利用いただけますので、 そちらをご利用ください。ネットバンキングによるオンライン振込みの際も同様です。 (2023 年 10 月 1 日より、インボイス制度対応に伴い、手続きが複雑化したため弊社での領収書の再発 行は取り扱いを中止いたしました。)

#### **Q20. 受講料を多く振込んでしまいました。どうしたらいいですか?**

- **A20.** 誤って入金額が多くなった場合、一度キャンセル手続きを行い、再度お申込みをお願いします。 返金額は振込手数料を差し引いた額となります。 ※申込受付期間内にご入金いただけない場合、ご受講できかねますので、予めご了承ください。
- **Q21. 振込みましたが、受講料が不足していました。どうしたらいいですか?**

**A21.** 誤って入金額が少なくなってしまった場合、一度キャンセル手続きを行い、再度お申込みをお願いし ます。振込手数料を差し引いた額を返金いたします。 ※申込受付期間内にご入金いただけない場合、ご受講いただけませんので、予めご了承ください。

#### **Q22. 振込先の口座を間違えました。どうしたらいいですか?**

**A22.** メールに記載の振込先口座と実際の入金口座が異なる場合、システムエラーが発生して正常な処理が できず、ご受講いただけません。再度お振込みいただく必要がございます。 入金先を間違えた旨を事務局までお電話またはメールにてお知らせください。エラー番号を確認後、お振 込みいただいた金額より振込手数料を差し引いて翌月末までにご返金いたします。

#### **Q23. 振込期日が過ぎてしまいました。受講料を振込んでもいいですか?**

**A23.** 振込期日を過ぎた場合は、自動で申込みがキャンセルされています。 振込期日後にご入金いただいても、講座を受講いただけませんので、入金されませんようにお願いいたし ます。

万一、誤って入金された場合は、振込手数料を差し引いた金額を返金いたしますので、お電話またはメー ルにてご連絡ください。ご連絡の翌月末までにご返金いたします。

### **Q24. 申込みした講座をキャンセルしたのですが、いつ返金されますか?**

#### **Q24. 【クレジットカード決済の場合】**

お客様のクレジットカードを通して、返金されます。返金時期は、クレジットカード会社の締め日によ って異なりますため、詳しくはクレジットカード会社へお問い合わせください。

#### **【銀行振込の場合】**

ご連絡の翌月末までにご返金いたします。

#### **Q25. 対面講座 受講料を当日会場で支払いたいのですが、可能ですか?**

**A25.** ご受講についてはシステムで管理しております。当日、会場での受講料のお支払いはお断りしております。 お越しいただいてもご受講いただくことはできません。必ず振込期日までに「申込確認」メールに記載し ている銀行へお振込みをお願いします。

## ■**当日について**

#### **Q26. テキストはもらえますか?自分で購入するテキストはありますか?**

**A26.** 各講座によって異なります。詳細は該当講座のホームページ又は「受講案内」メールをご確認ください。

**Q27. 講座の資料はいつ届きますか?すぐ送ってほしいです。**

**A27.** 資料送付のある講座は申込受付終了後、講座前日までにお届けいたします。 講座の2営業日前までに届かない場合は、以下の時間内にお電話にてご連絡ください。 メールでご連絡いただいた場合、翌営業日以降のお返事となる場合がございます。 2営業日以降にご連絡いただいた場合は、当日までに資料のお届けができない可能性が高くなりますので ご了承ください。 受付時間:月曜~金曜 10:00~17:00(祝日・お盆・年末年始等を除く) なお、申込直後の送付は、行っておりません。

#### **Q28. 当日、講座を欠席する場合、連絡が必要ですか?**

**A28.** ご連絡は不要です。

### **Q29. 受講案内メールが届きません。どうしたらいいですか?**

**A29.** 受講案内メールは該当講座の 3 営業日前頃に送付しています。 2 営業日前までに届かない場合は、以下の受付時間内にお電話にてご連絡ください。 メールでご連絡いただいた場合、翌営業日以降のお返事となる場合がございます。 受付時間:月曜~金曜 10:00~17:00(祝日・お盆・年末年始等を除く)

#### **Q30. 講義を録音したいのですが、録音してもいいですか?**

**A30.** 録音・録画・撮影はお断りしております。

#### **Q31. 休講はどこでわかりますか?**

- **A31.** 台風・大規模災害や、講師の急病等により休講する場合は、以下の NFU ライセンススクールの ホームページ「お知らせ」に掲載します。 <https://nfuls.nfu.co.jp/>
- **Q32. 対面講座 天候が悪く、明日会場に行けるかどうかわかりません。 参加できなかった場合、受講料は返金してもらえますか?**
- **A32.** 台風・地震等の自然災害及び交通機関の状況によるご欠席の場合、振込手数料を差し引いた金額を ご返金いたします。その際、以下の「お知らせ」に詳細を記載しますので、ご確認ください。 <https://nfuls.nfu.co.jp/> ※事務局から開催中止または変更の連絡を行わない限り、天候などの事由によりキャンセルをされる場合、

受講生都合のキャンセルとなる場合もありますのでご注意ください。 ※交通費・宿泊費等のキャンセル料は負担いたしかねますのでご了承ください。

#### **Q33. 対面講座 台風が来ていますが、講座は開催されますか?**

**A33.** 天候などの状況により受講生の安全確保を優先させていただく場合は、開催中止または変更の場合が あります。開催中止または変更の場合は、開催前日の朝 10 時に「お知らせ」に掲載します。 なお、中止の場合、振込手数料を差し引いた金額をご返金いたします。

#### <https://nfuls.nfu.co.jp/>

- ※事務局から開催中止または変更の連絡を行わない限り、天候などの事由によりキャンセルをされる場合、受講生都合の キャンセルとなる場合もありますのでご注意ください。
- ※開催地域と受講生のお住まいの地域によって天候が異なる場合があります。開催の場合でも、来場に支障をきたす場合、 キャンセルフォームよりご連絡ください。

#### **Q34. 対面講座 休憩時間はありますか?休憩中は会場外に出ても大丈夫ですか?**

**A34.** 休憩時間はあります。お昼休憩等の長時間休憩の場合は、会場外に出ていただいても問題ありません。講 座再開時間までにお戻りください。

#### **Q35. Zoom 講座 休憩時間はありますか?休憩中は接続しなくても大丈夫ですか?**

- **A35.** 休憩時間はあります。休憩中に Zoom から退室いただいても問題ありません。講座再開時間までに再接 続をお願いいたします。長時間の休憩のない講座もありますので、再開時間にご留意ください。
- **Q36. Zoom 講座 見逃し配信はありますか?**
- **A36.** Zoom 講座は原則当日のライブ配信のみです。 一括申込など、一部の講座につきましては、特典として見逃し配信のご用意がございます。
- **Q37. 対面講座・Zoom 講座 講座に遅刻しそうですが、受講できますか?**
- **A37.** 途中からでもご受講可能です。なお、事務局への事前のご連絡は不要です。
- **Q38. 対面講座・Zoom 講座 途中退席は可能ですか?**
- **A38.** 可能です。
- **Q39. 対面講座・Zoom 講座 講座は時間内に終わりますか?**
- **A39.** 時間内に終わるようすすめますが、講義の進捗状況により、終了時間が多少前後することがあります。 対面講座では交通機関等は余裕をもってご予約ください。

## **■教材について**

**Q40. Web 講座等の ID・パスワードを忘れてしまいました。どうしたらいいですか?**

**A40.** 直接、各提供業者にお問い合わせください。

### **Q41. 講座内容や使用したテキストについての質問は受付けてもらえますか?**

- **A41.** 講座内容や使用したテキストに関する質問は、講座内の質疑応答時間に解決するよう心掛けてください。 (ただし講座によっては質疑応答時間のご用意がない場合もございます。) 市販冊子についてのご質問は、各出版社へお問い合わせください。
- **Q42. Web 講座等の教材や、特典テキストのみを NFU ライセンススクールから購入できますか?**
- **A42.** 弊社からご購入いただくことはできません。Web 講座等の教材の販売につきましては、 直接、各提供業 者にお問い合わせください。

## **■Zoom について**

- **Q43. Zoom を使ったことがありません。どうやって受講したらいいですか?**
- **A43.** まず Zoom アプリのインストールをお願いします。アプリインストール後は、Zoom 事前接続テストの 案内メールや受講案内メールに記載の Zoom マニュアルをご覧ください。 Zoom 講座お申込みの方を対象とした事前接続テスト日を設けております。実際に Zoom 接続を体験す ることができますので、ぜひご利用ください。ご不明な点はお電話またはメールにてお問い合わせくだ さい。

お問い合わせの際には、使用機器(PC、iPad、iPhone、Android など)を必ずお知らせください。

- **Q44. Zoom 用のマイクやカメラは必要ですか?持っていない場合はどうしたらいいですか?**
- **A44.** 現在、講座でマイクやカメラの使用は予定しておりません。ご準備が必要になる場合はお知らせいた します。

パソコンやタブレットに内蔵されているマイクやカメラがある方は、受講時はオフにしてください。

- **Q45. Zoom のアプリをインストールした後、アカウントとパスワードに何を入れたらいいですか?**
- **A45.** アプリをインストールした後は、何も入力しなくてかまいません。そのままアプリを閉じてください。 受講のみの場合は無償版のアプリのみでご受講いただけます。Zoom のアカウント登録は必要ありませ ん。
- **Q46. Zoom のダウンロードがうまくできないのですが…**
- **A46.** パソコンの場合、Windows のバージョンが古い可能性があります。バージョンをアップデートして から、もう一度ダウンロードしてみてください。スマートフォンやタブレットの場合は、端末自体の アカウントが未登録の可能性があります。iOS (iPhone·iPad) の場合は、AppleID の設定[\(こちら\)](https://support.apple.com/ja-jp/HT204316) が、Android の場合は Google アカウントの取得[\(こちら\)](https://support.google.com/accounts/answer/27441)が必要です。

AppleID(こちら) <https://support.apple.com/ja-jp/HT204316>

Android(こちら) <https://support.google.com/accounts/answer/27441>

### **Q47. 通信料などはかかりますか?**

**A47.** インターネット接続にかかる通信料はご自身での負担をお願いしております。定額通信(通信無制限・パ ケット定額等)のインターネット環境が整っていれば大丈夫ですが、ない場合やポケット Wi-Fi で通信 制限がある場合は、容量を超えると追加の通信料がかかります。また通信制限中は Zoom の画面が途切 れたり、見えなくなる場合があります。

パケット通信使用量:Zoom 講座1時間あたり 600MB(目安) ※1 ギガ=1,000MB

### **Q48. Zoom 事前接続テストの案内メールが届きましたが、都合が悪くて参加できません。**

**A48.** 事前接続テストは、Zoom 操作が不安な方に Zoom の操作や視聴方法を体験していただくための任意の 体験案内です。参加されなくても受講に影響しません。 Zoom を試しに接続してみたいけれど接続テストに参加できない、という方は Zoom 公式サイトからテ ストミーティングをお試しください。マイクやスピーカー、カメラの設定等を実際の画面でご確認いただ けます。

Zoom テストミーティング <http://zoom.us/test>

## **Q49. 授業中、音声が聞こえません。**

**A49.** まずは端末(パソコン・スマートフォン)の音量を上げてみてください。スピーカーの設定がミュート になっていないか確認してください。イヤホン、外付けスピーカーを使用している場合は、再接続を お試しください。また、通信制限中の場合も聞こえにくくなる場合があります。

## **Q50. 画面が小さくなってしまいました。どうしたらいいですか?**

**A50.** 画面右下にある下のボタンをクリックすると元の大きさに戻ります。

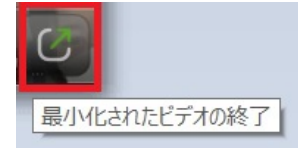